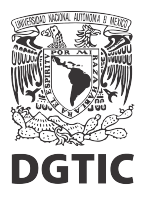

1. Seleccionamos el elemento *Video* o *Audio* y habilitamos la opción *Controles* en la sección *General* del *Panel de propiedades*.

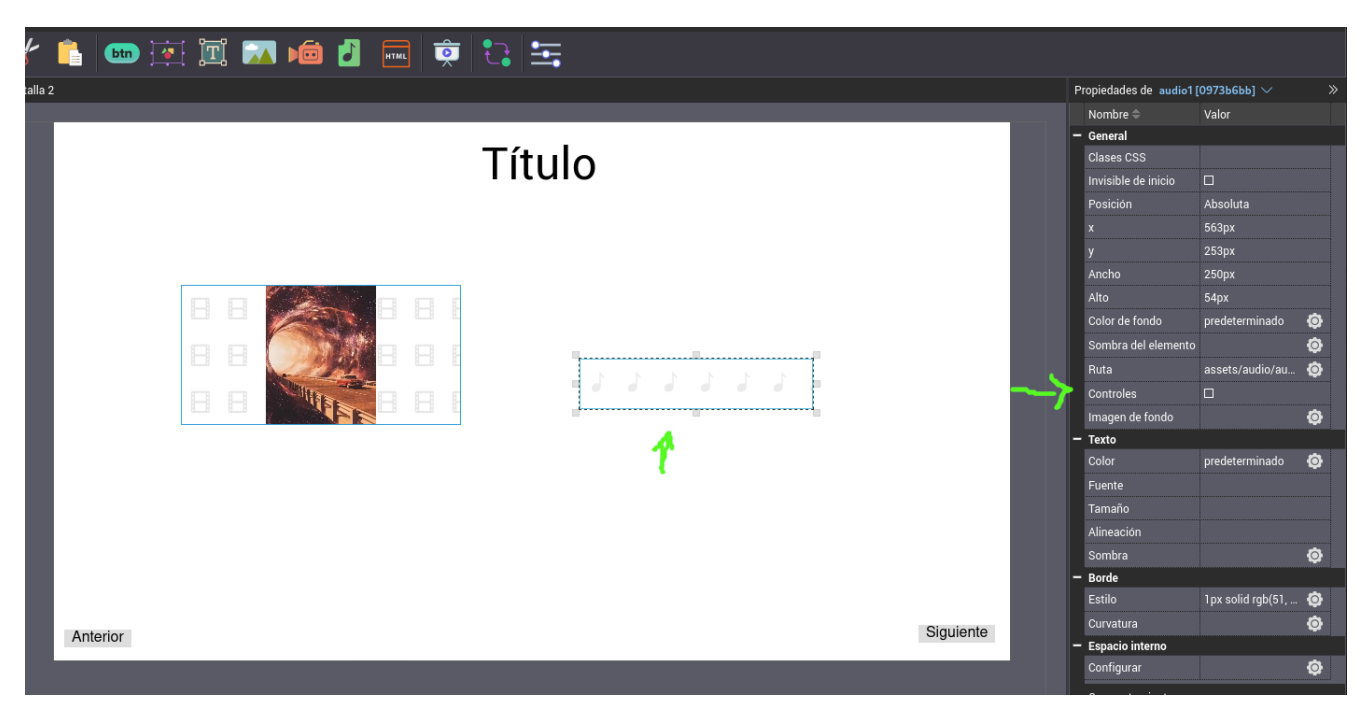

Figura 1: Habilitamos la opción controles del Panel de propiedades para audio o video.

Los controles se desplegarán en el elemento correspondiente, en el editor.

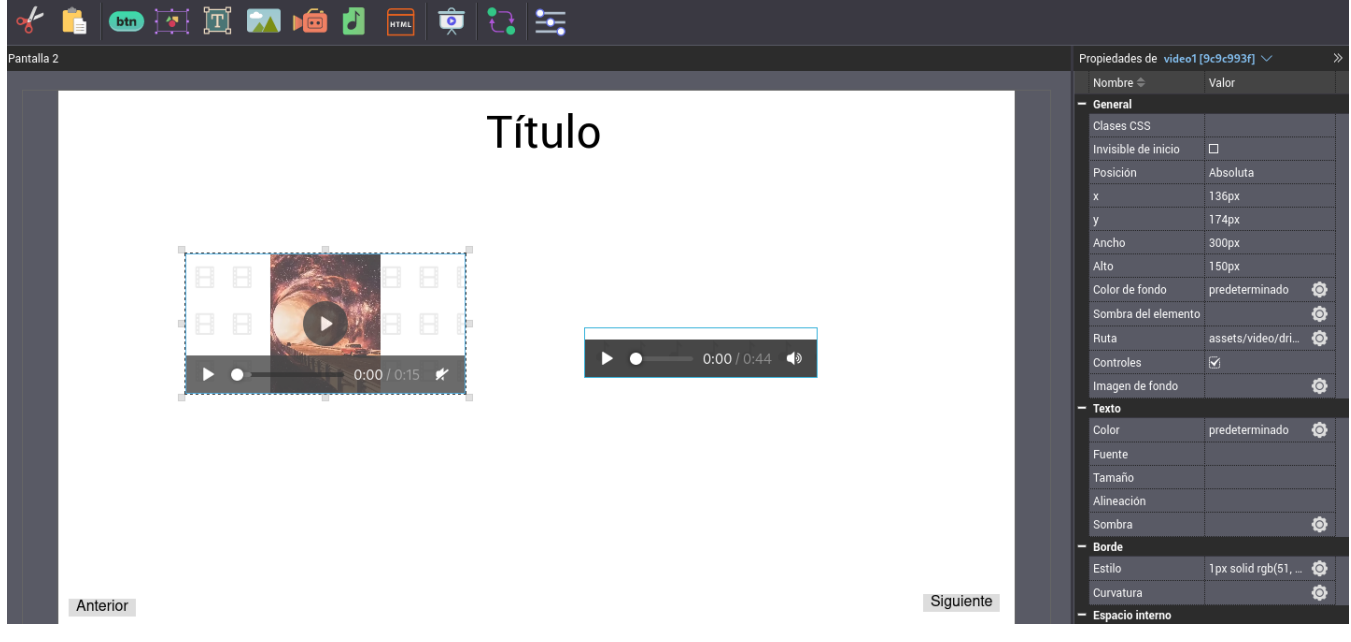

Figura 2: Controles en audio y video.

2. Por último, podemos previsualizar la pantalla y verificar que el comportamiento sea el esperado.

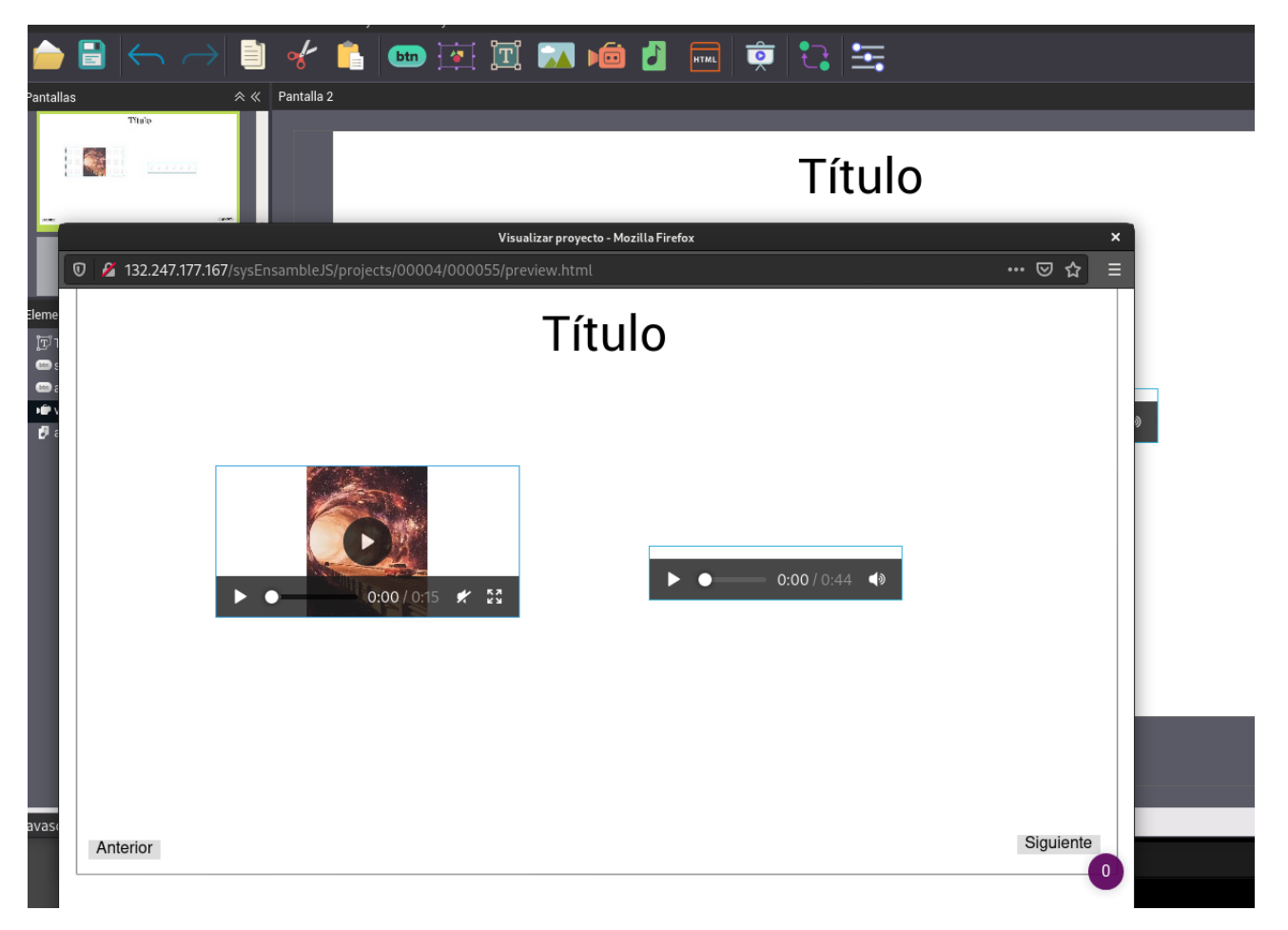

Figura 3: Previsualización de audio y video.